# GNSS SDR Receiver Setup

Kengo Nagaoka TUMSAT GNSS Lab.

### GNSS SOFTWARE RECEIVERS

### **□Edited by KAI BORRE**

■First published 2023

■Including MATLAB code and digital samples

■ You can build and operate multi-GNSS and multi-frequency receivers

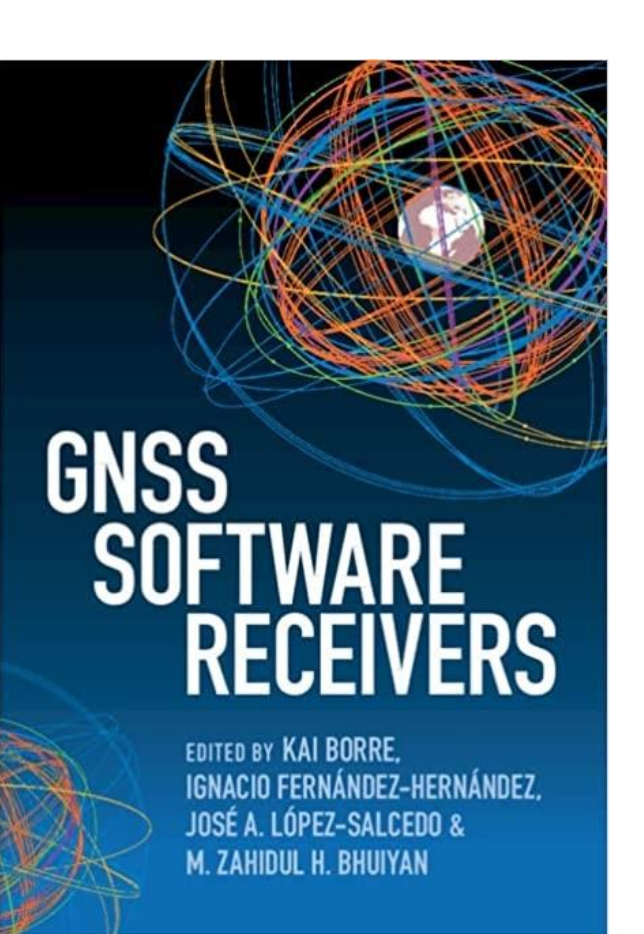

# Download and Installation (1)

■ You can download the latest version of the FGI-GSRx.

LINK: <https://github.com/nlsfi/FGI-GSRx>

■ Some example data files (raw IQ data files and processed MATLAB data files) can be downloaded .

LINK: [https://tiedostopalvelu.maanmittauslaitos.fi/tp/julkinen/lataus/tuotteet/FGI-](https://tiedostopalvelu.maanmittauslaitos.fi/tp/julkinen/lataus/tuotteet/FGI-GSRx-OS-DATAFILES)[GSRx-OS-DATAFILES](https://tiedostopalvelu.maanmittauslaitos.fi/tp/julkinen/lataus/tuotteet/FGI-GSRx-OS-DATAFILES)

 $\Box$ It takes a long tome to download all data files (5~6 hours).

# Download and Installation (2)

#### $\Box$  "Add to Path  $\rightarrow$  Selected Folder and Subfolders".

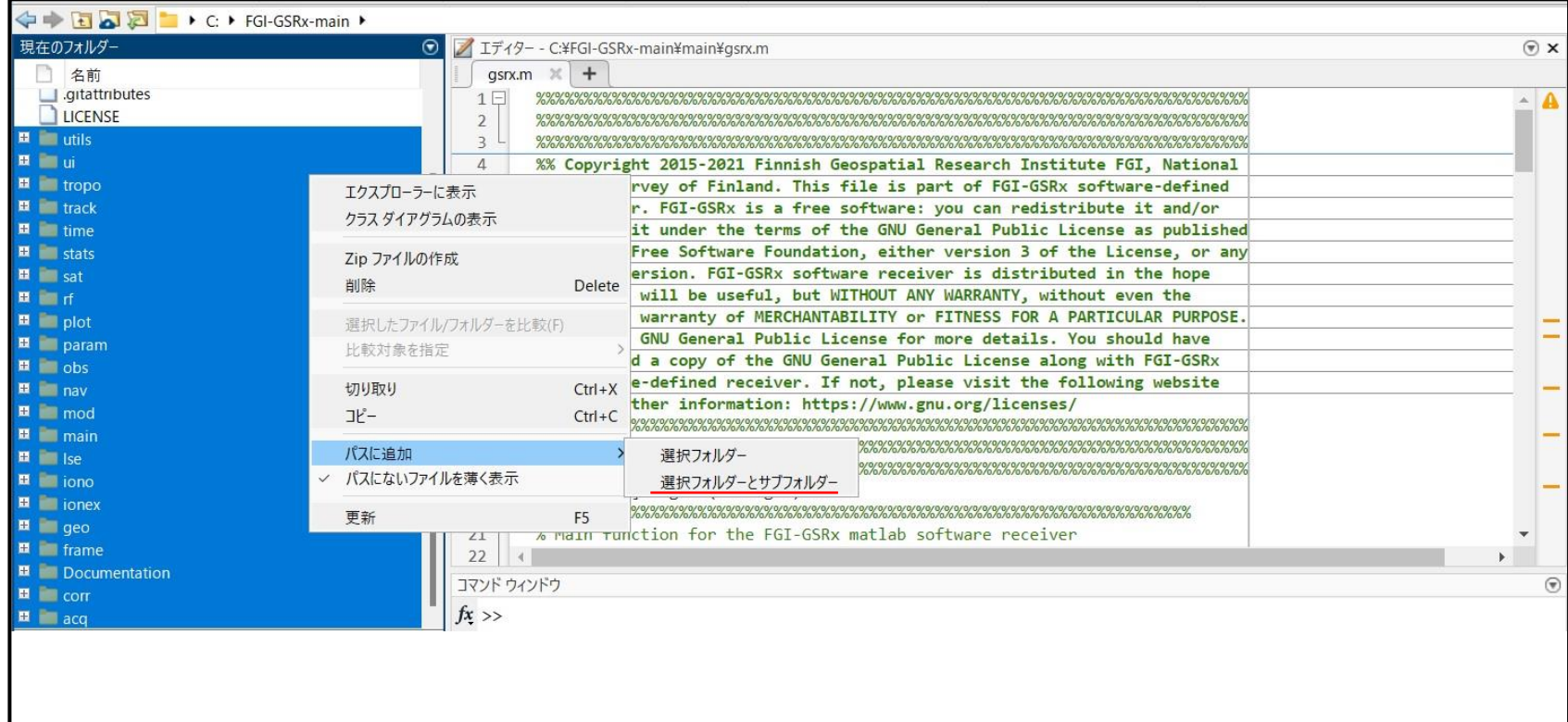

# Execution (1)

■Navigate to "/FGI-GSRx/param/ defaultReceiverConfiguration.txt" and open it.

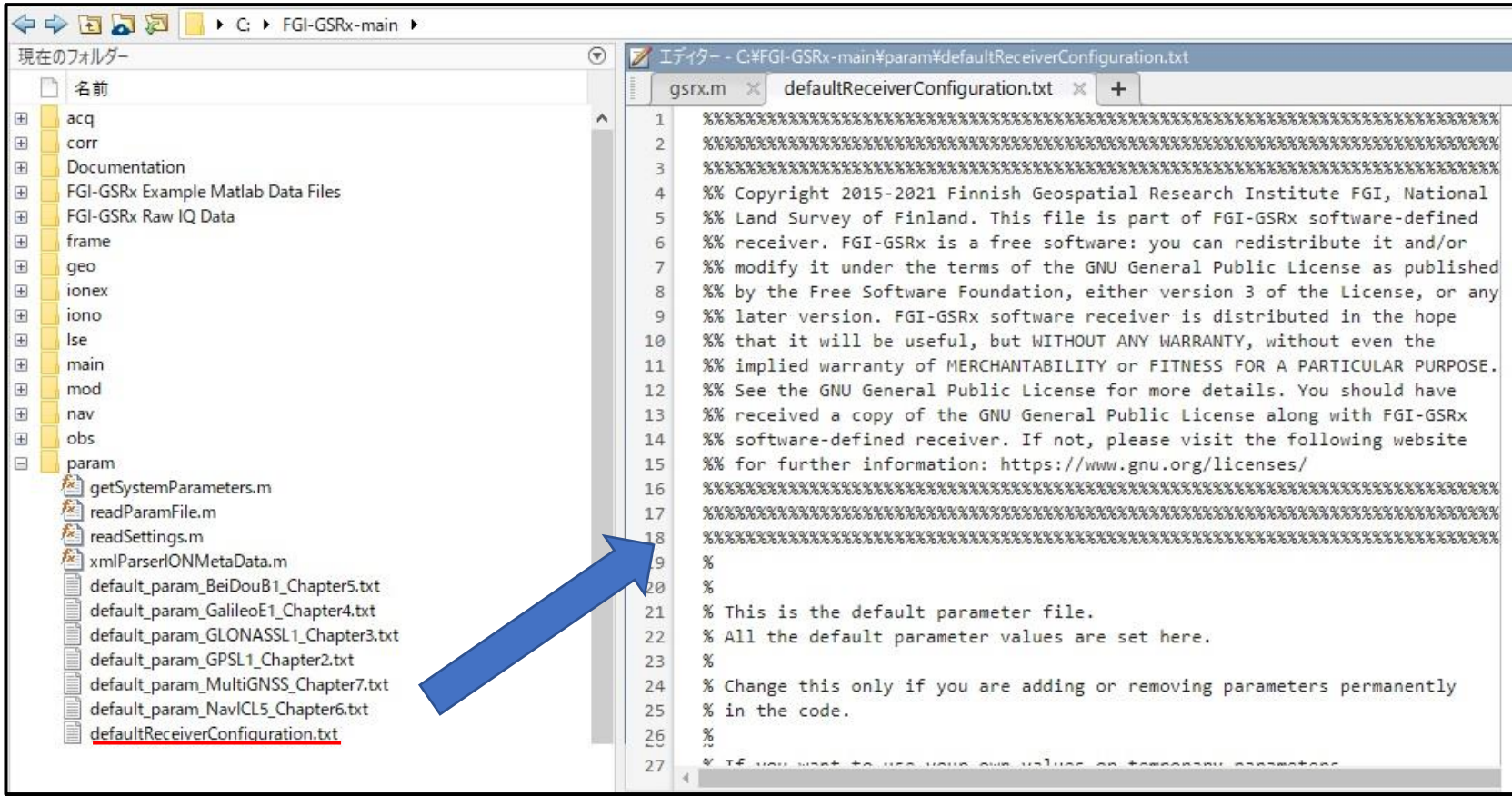

## Execution (2)

#### ■Change the default paths to the paths on your local machine.

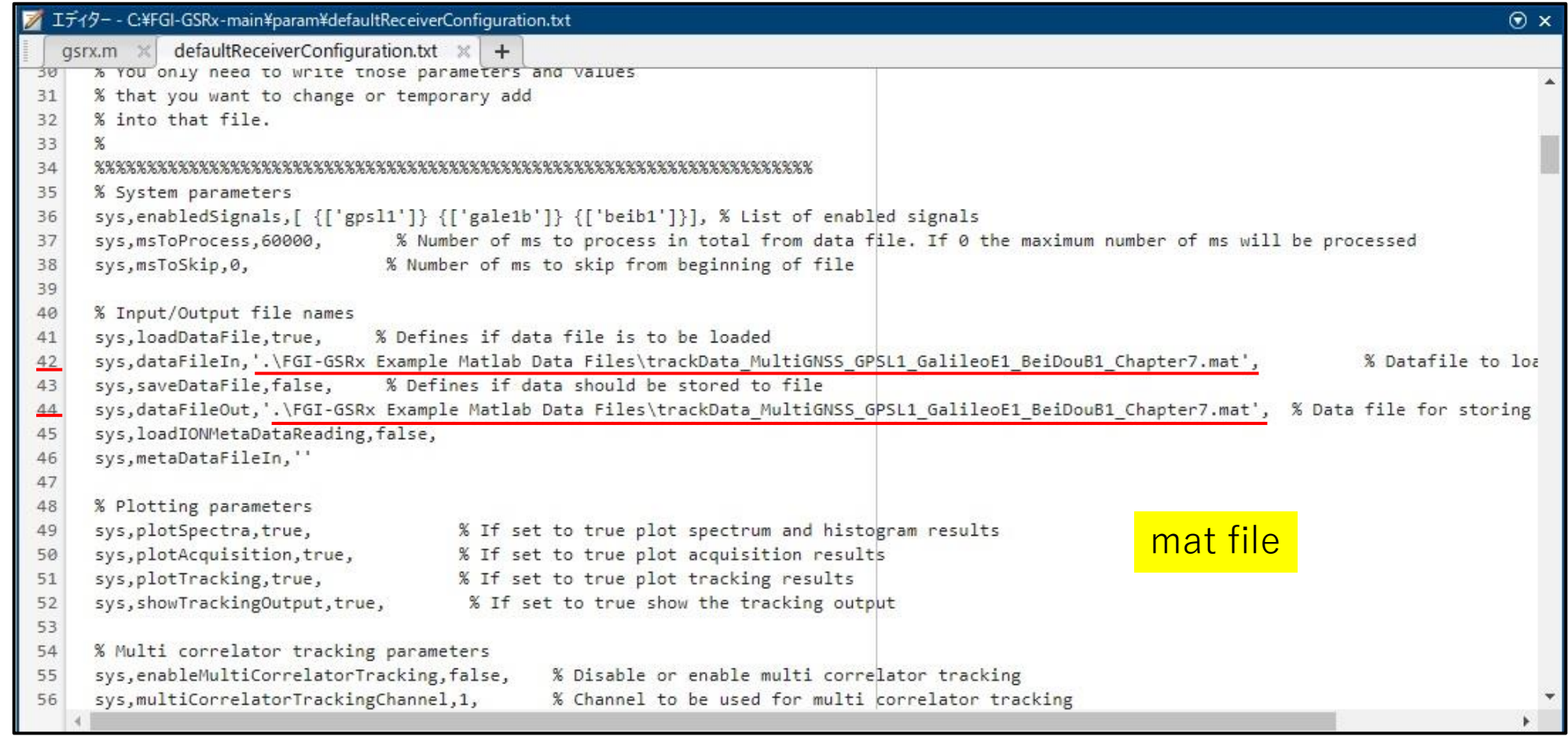

## Execution (3)

#### ■Change the default paths to the paths on your local machine.

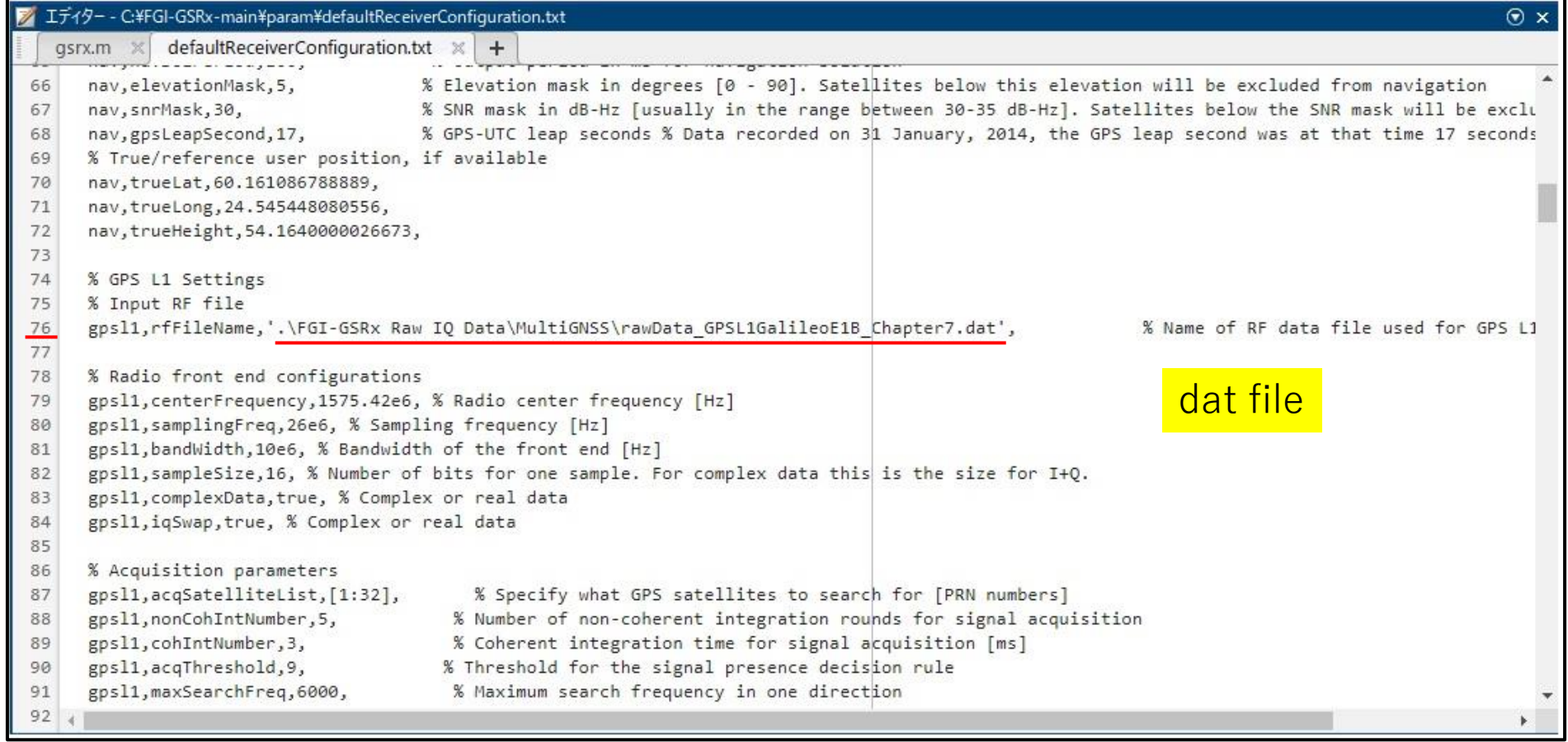

# Execution (4)

#### ■If you want to execute using raw data (dat file), comment out the line 55~59.

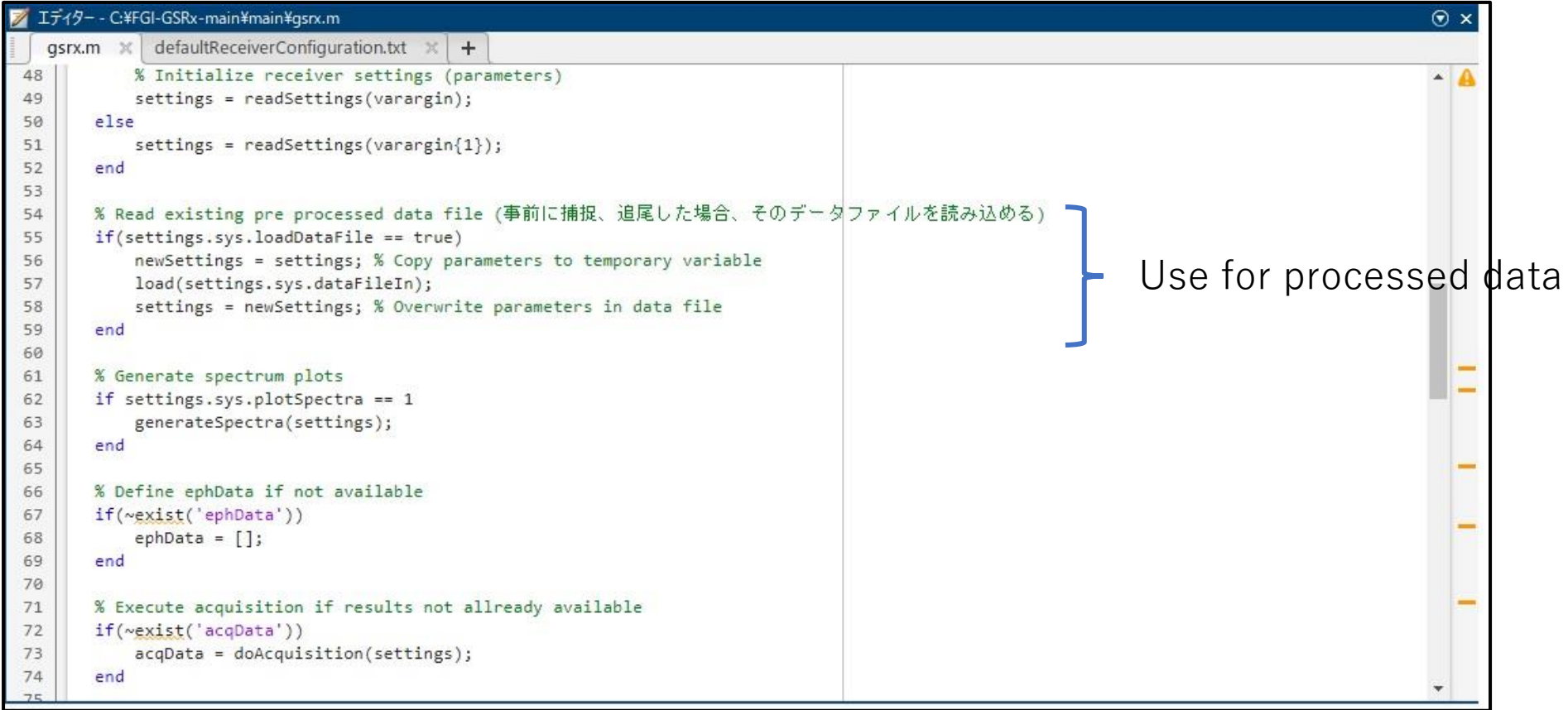

# Execution (5)

#### Navigating to "/MATLAB/FGI-GSRx/main" and calling "gsrx()".

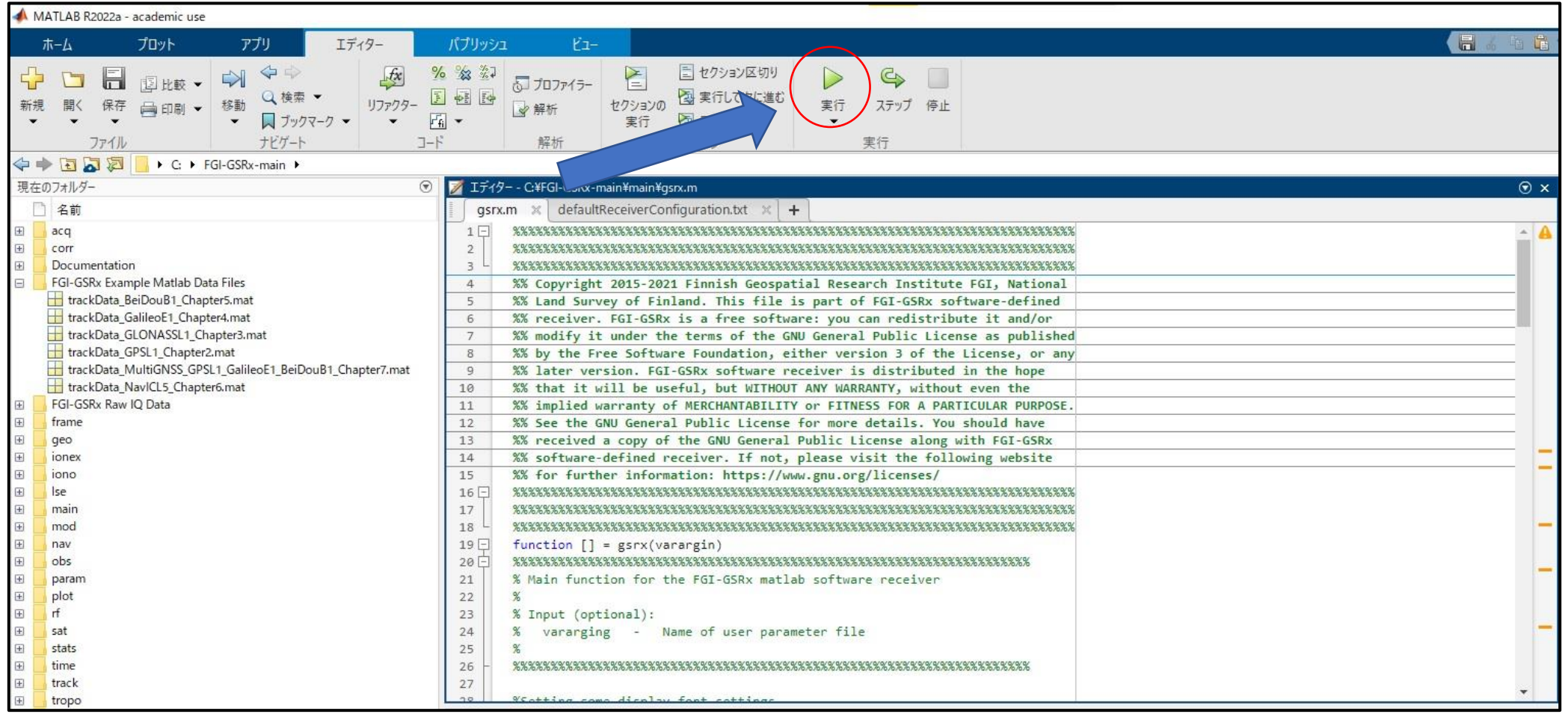

### Results (GPSL1 time domain)

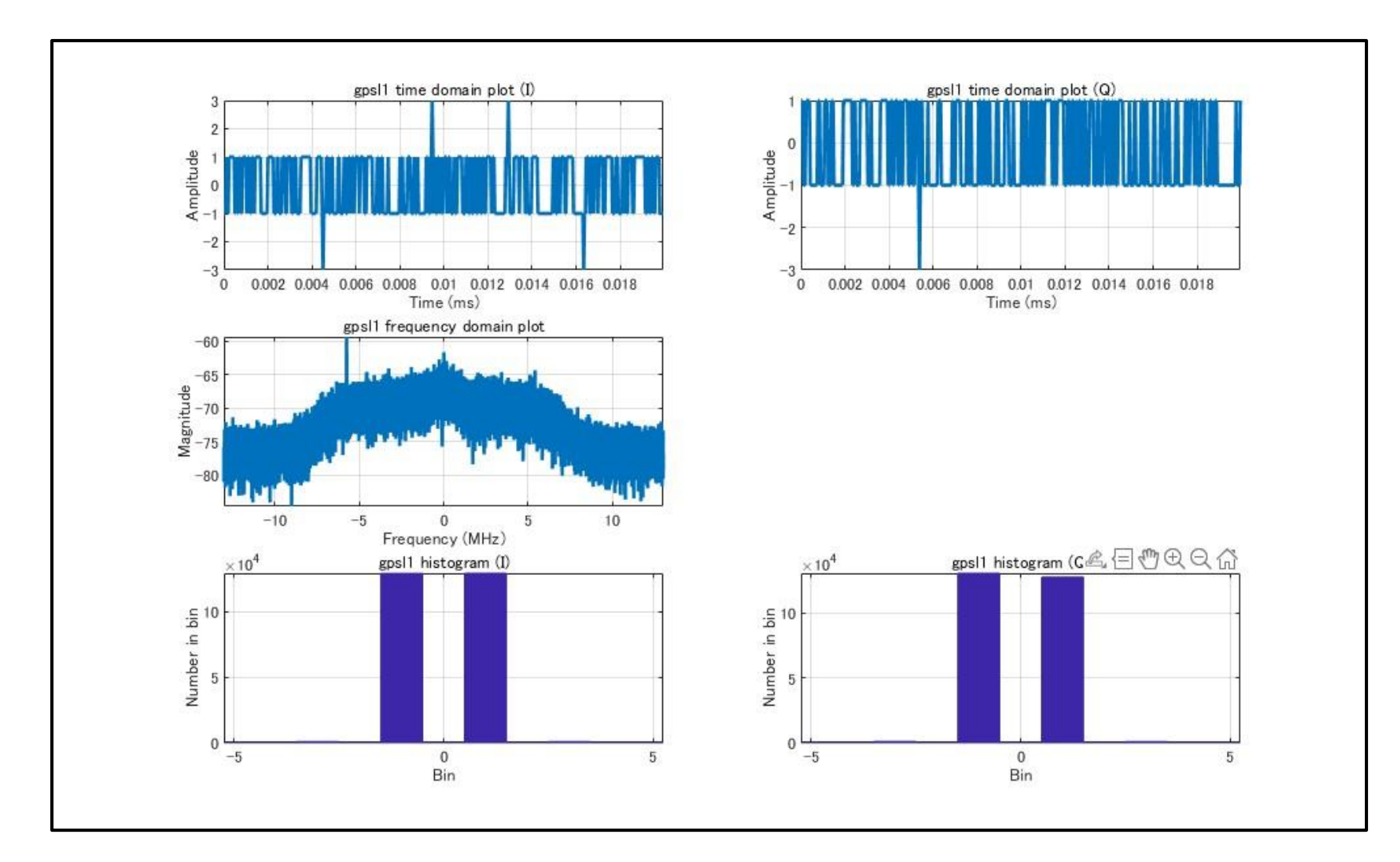

## Results (GPSL1 C/N0)

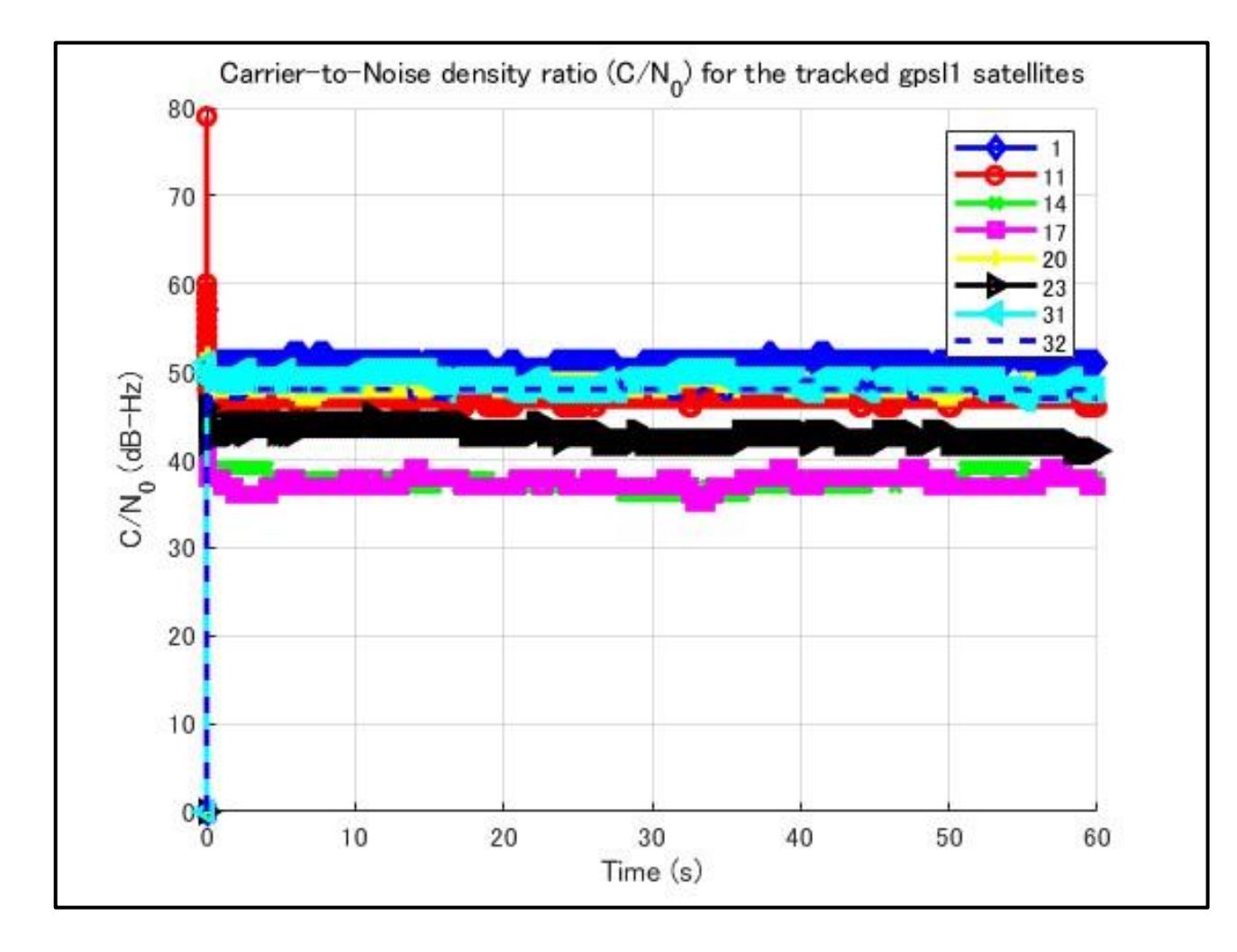

### Results (GPSL1 Code Phase)

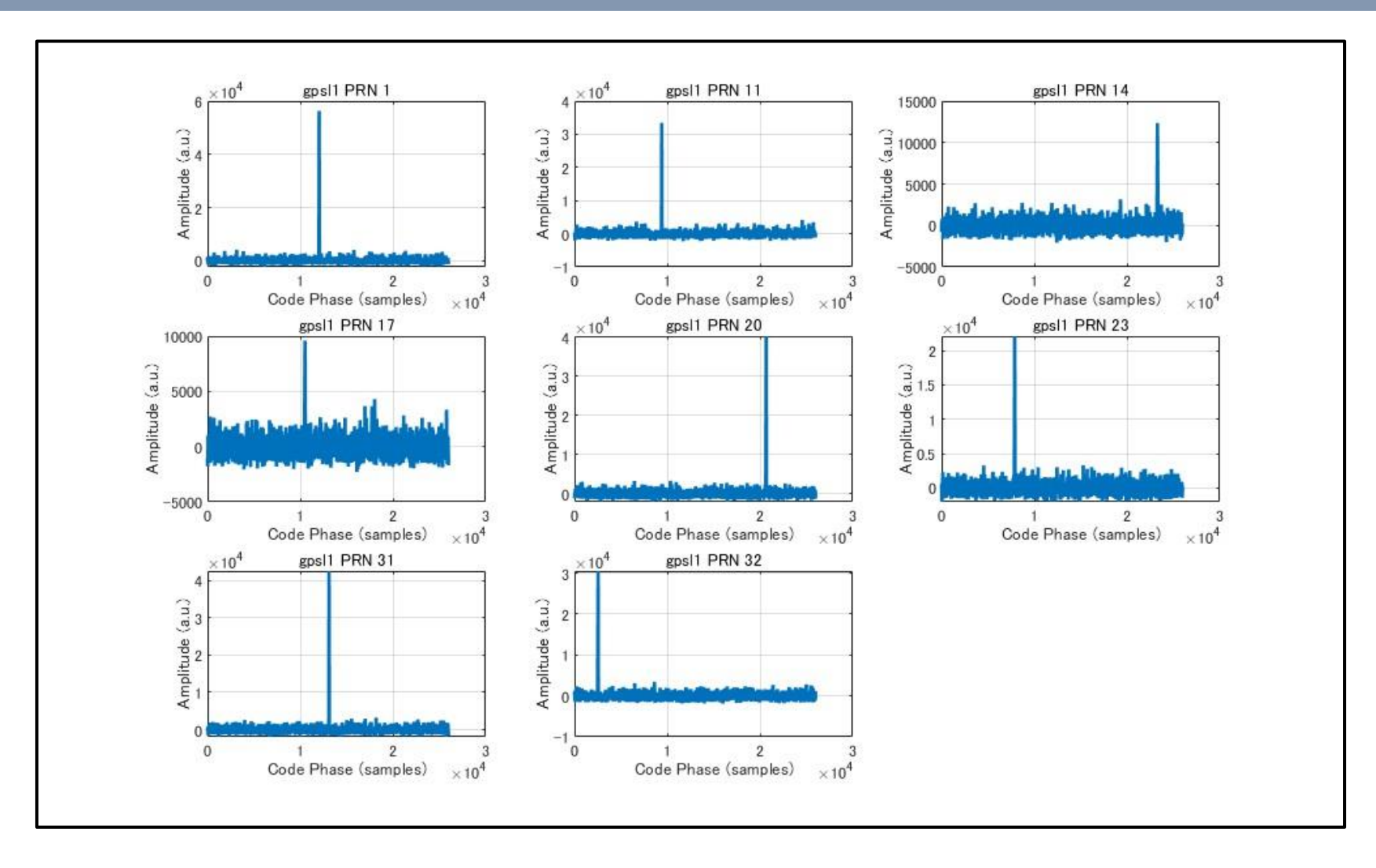

### Results (GPSL1 Tracking PRN11)

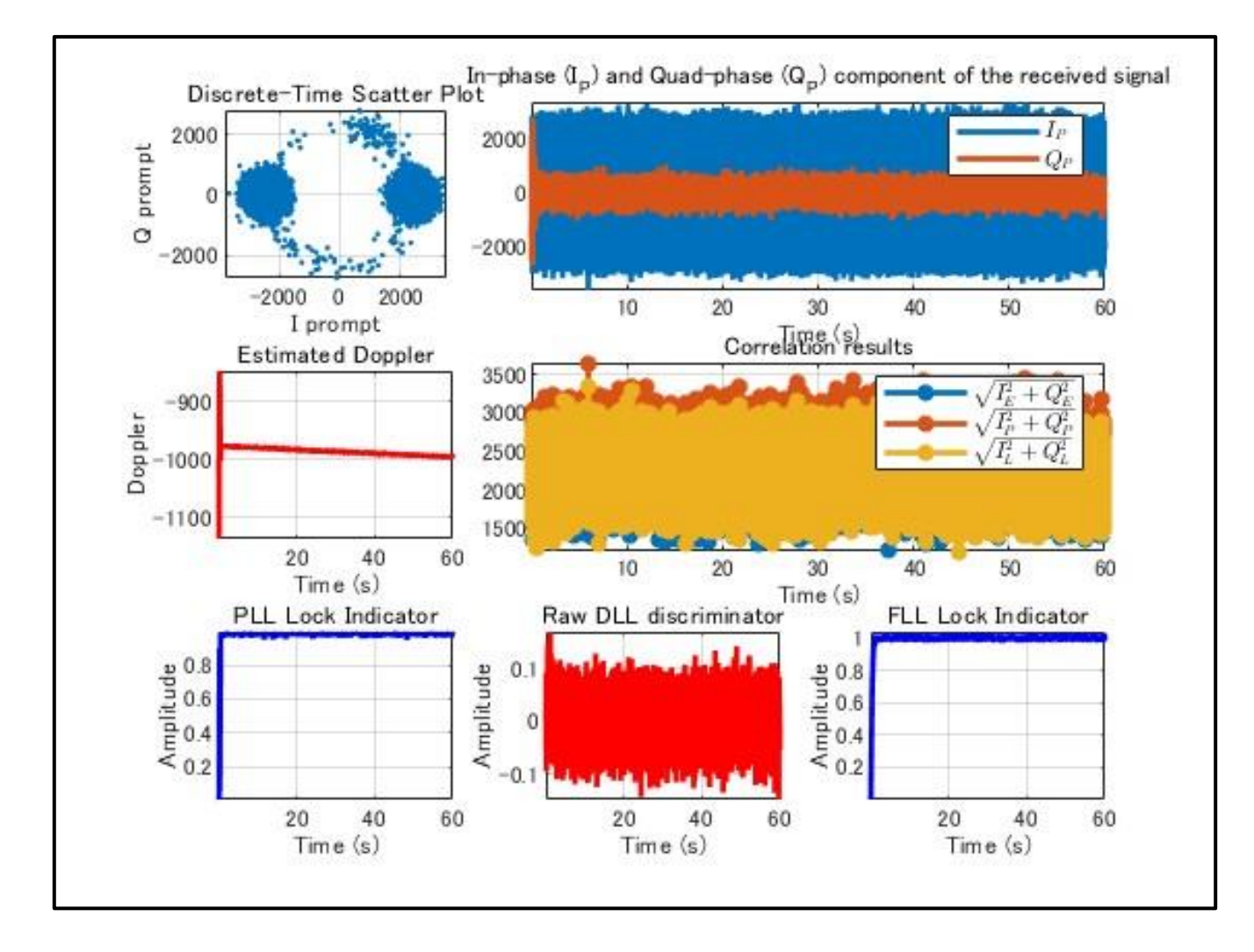

### Results (GPSL1 Position)

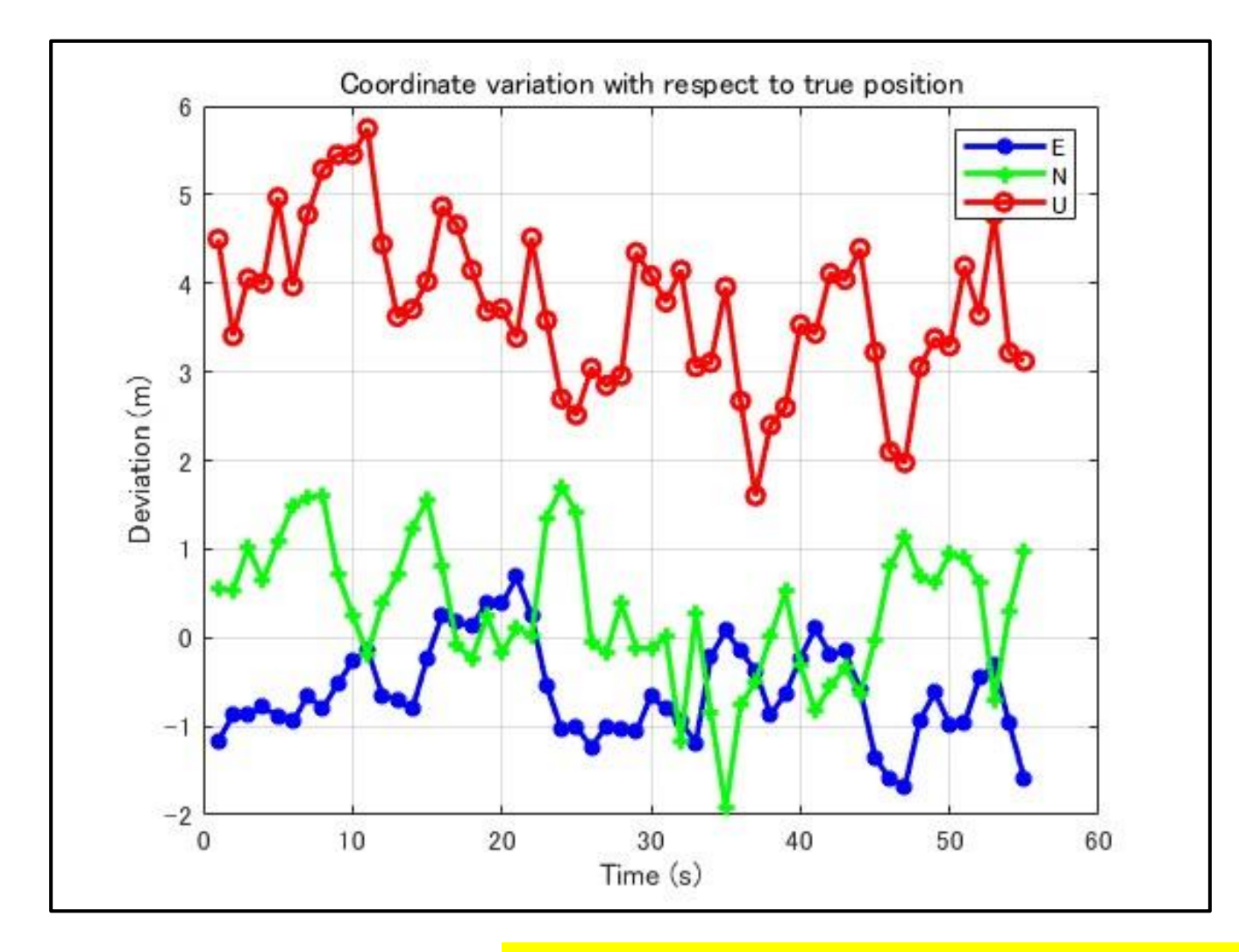

#### BDS and Galileo results are also produced. 14